# 03.1. **SENHA DO PROPRIETÁRIO**

O proprietário deve **criar a sua própria senha** para que seja possível **assinar toda documentação**, quando solicitado, e **acompanhar todo o processo**.

> O proprietário deve acessar a **Central de Atendimentos** pelo link: https://prefeituraleme.1doc.com.br/atendimento

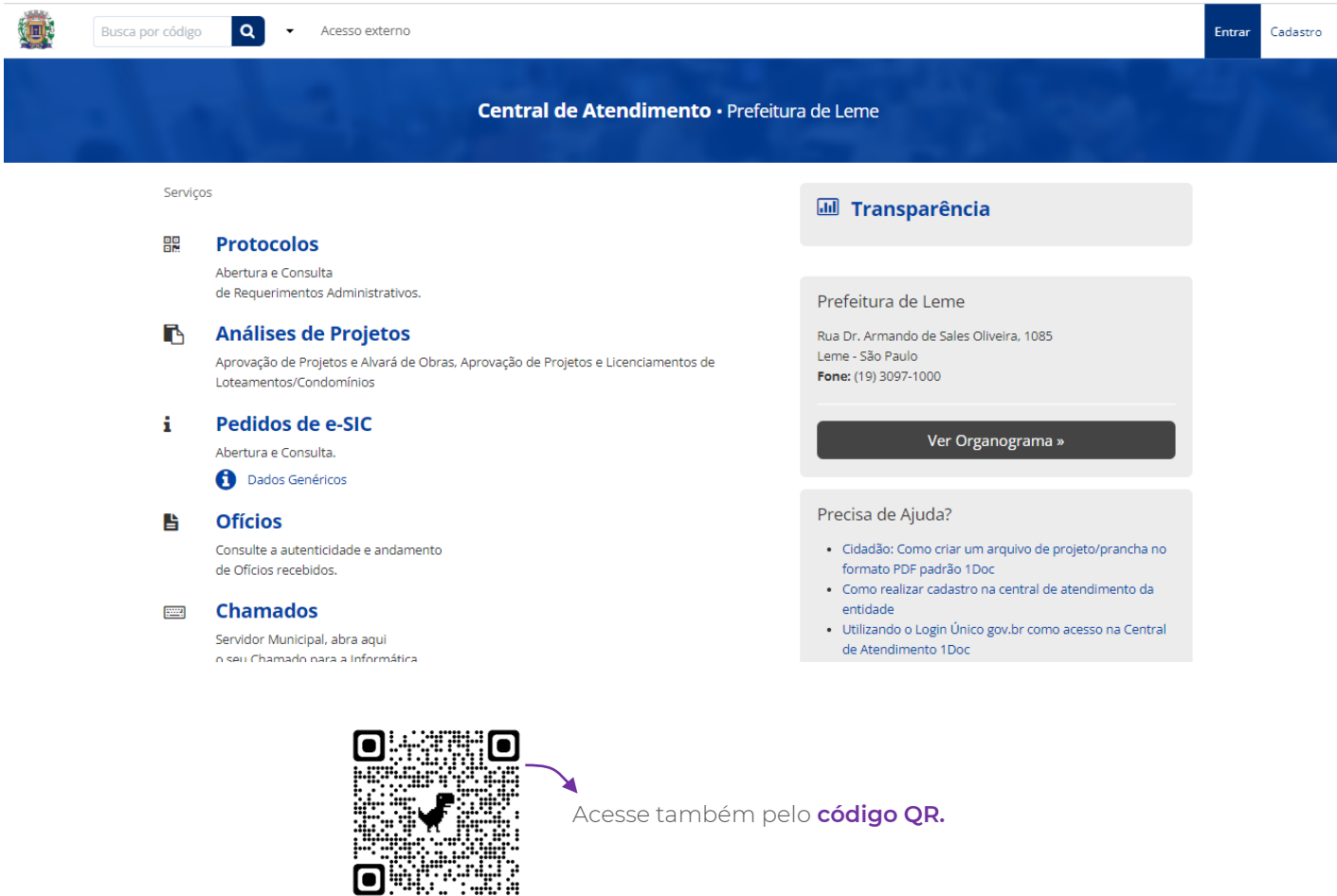

#### Clique em: **Entrar**

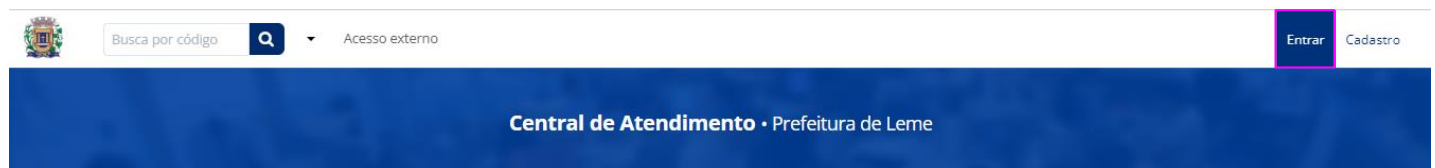

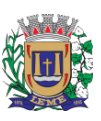

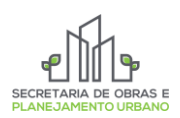

# 03.1. **SENHA DO PROPRIETÁRIO**

O proprietário ao acessar o sistema através do e-mail cadastrado anteriormente deve selecionar a opção: **Não tenho senha**

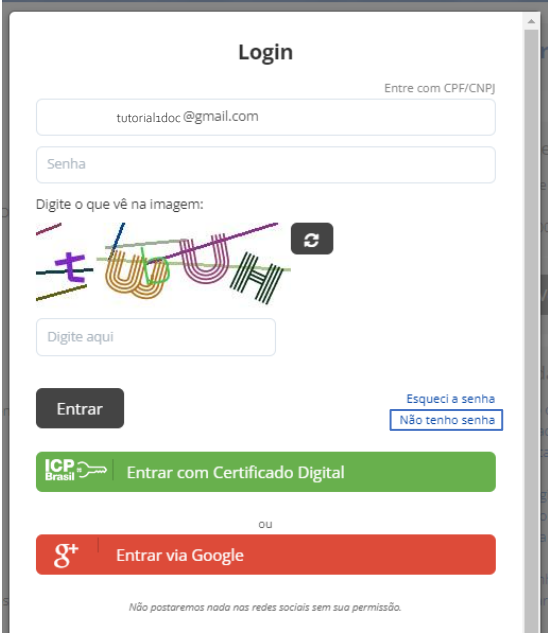

### Digite o **e-mail usado no cadastro** e clique em **receber**

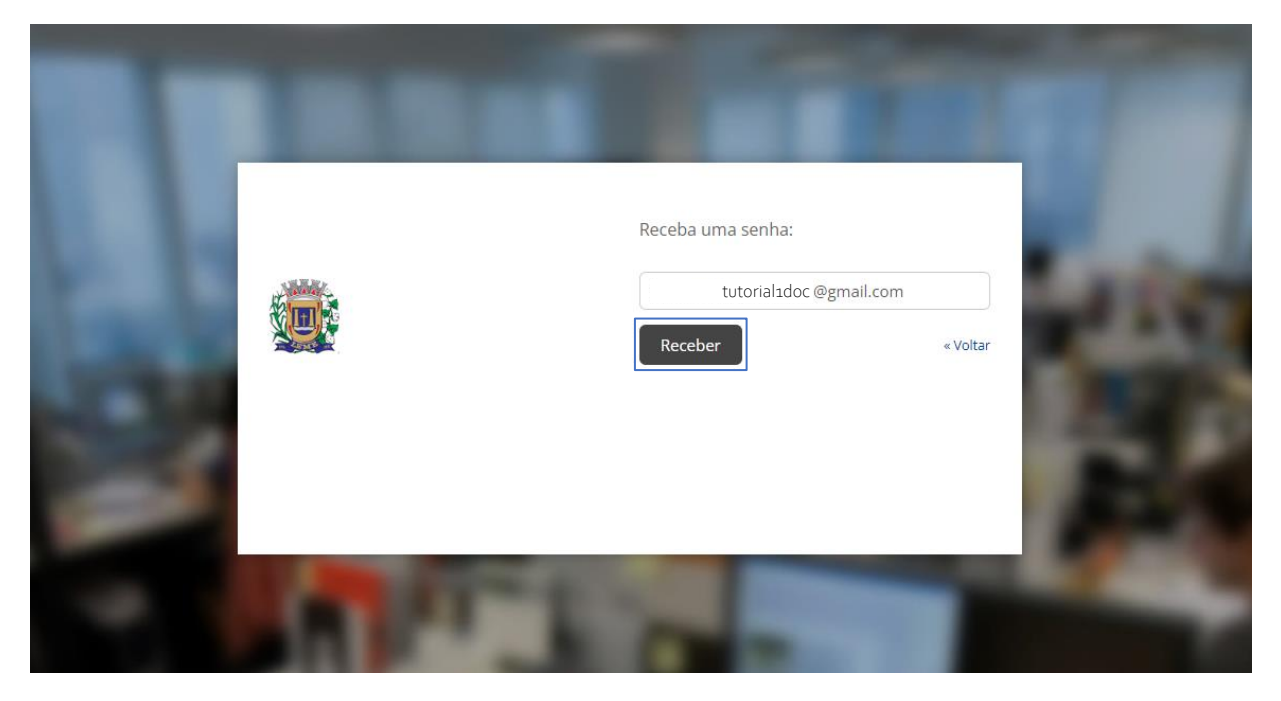

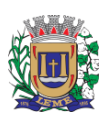

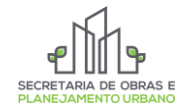

# 03.1. **SENHA DO PROPRIETÁRIO**

#### Abra seu **e-mail** e clique em **cadastrar nova senha**

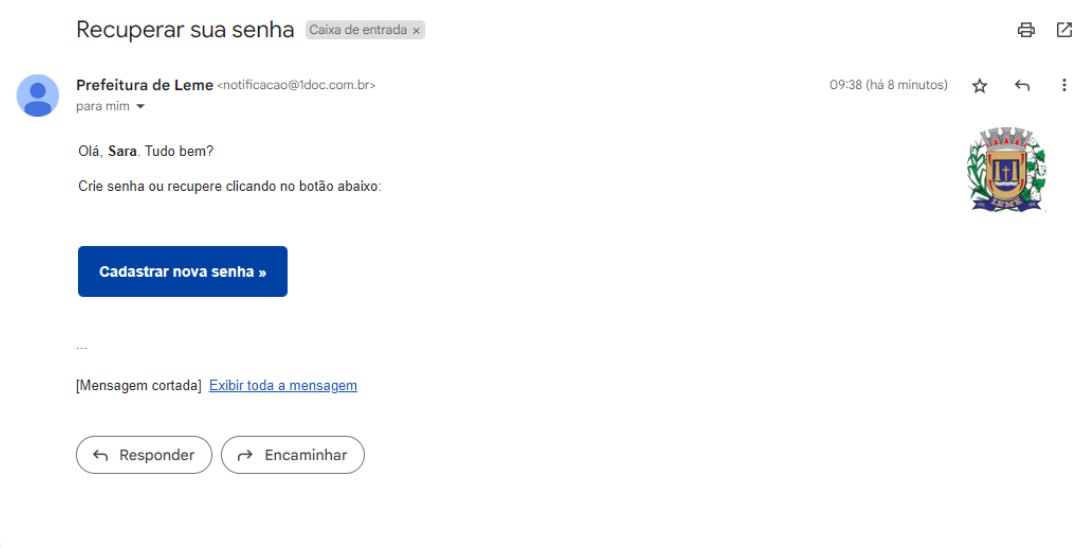

#### Cadastre sua **nova senha** e clique em **alterar**

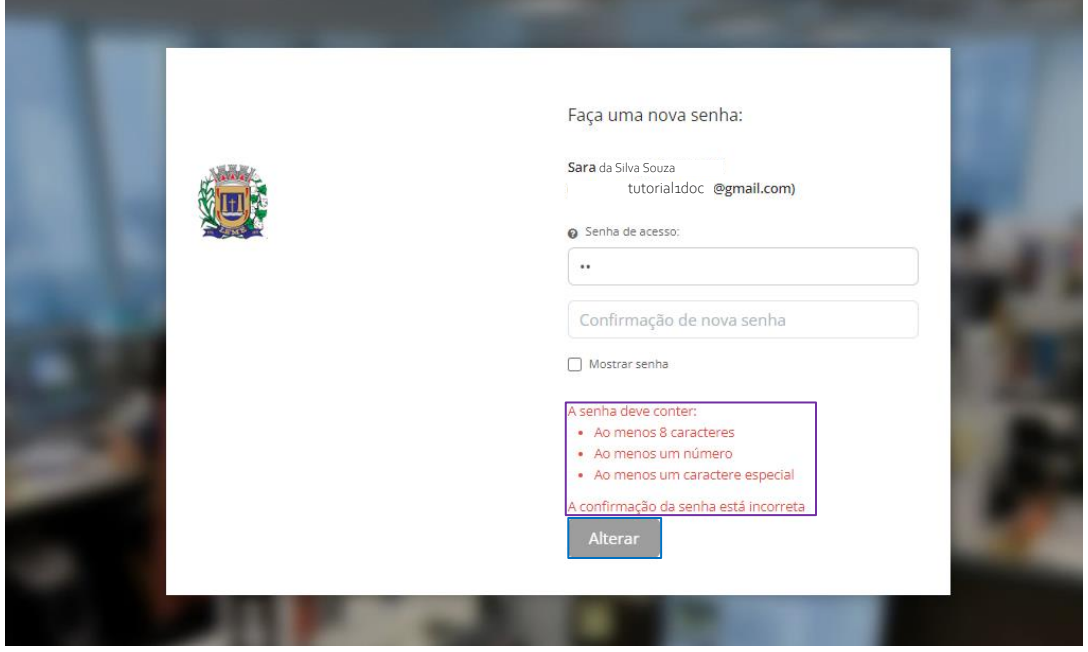

**OBS:** Se atente ao que **deve conter** em sua senha.

### Agora é só efetuar o seu login e **pronto!**

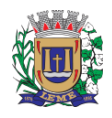

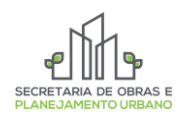